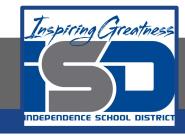

# **Elective Virtual Learning**

# 7th & 8th Grade Multimedia

Communicating Information Through Multimedia May 7, 2020

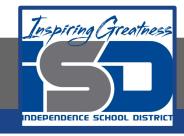

# 7th & 8th Grade Multimedia Tech Lesson: May 7, 2020

Objective/Learning Target:
Using my voice to share a message through media

# Warm Ups

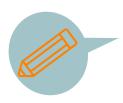

#### Think...Write

Make any adjustments to your script, your images, or video.

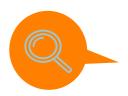

## **Investigate**

Does you video look good? Do you need a Spark Video review? Go back to This lesson to review from April 22. Adobe Spark Video

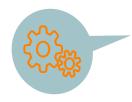

#### **ACTION!**

Re-film any video you think could be better.

## Lesson/Background:

### Remember this video I shared?

Adobe Spark Example 1 Ms. Douthit or this one? Adobe Spark Video Intro These are BOTH explainer videos!

#### **Practice:**

Both of these Adobe Spark Videos are great examples of explainer videos. You should now be ready for Steps 2 & 3!

Step 2: Putting the pieces in Adobe Spark & Recording Any Audio

Open Adobe Spark

Begin putting in your images, video pieces & Text. Remember you can also search for images right in Adobe Spark if you still need to.

Some things to remember:

- Keep it short under a minute to no more than 2 minutes
- Your key message should be in the first 30 seconds. Don't keep people wondering too much.
- Speak in 2nd person if narrating or writing text, using words like "You" and "Your."
- Use simple language don't confuse the viewers.
- Keep a casual, conversational tone if narrating

Do not be afraid to make changes even though you had a plan. If something isn't working change it!

### **Practice:**

STEP 3. Add Music only when the entire Explainer Video is done. If you are not done, you may research for music but do not put it the rest is finished.

Because there are limited choices in Adobe Spark in terms of Music. A good free place for music is the YouTube Audio <u>Library</u>. Here you can search music by Genre, Mood, Instrument, Duration & Attribution. Be careful not to get too specific when doing a search. General single words like soft, mysterious, happy, drums work well.

Also Make sure to check the Attribution: when checking this menu choose "attribution not required" If attribution is required, a piece of music will look like below and you will need to copy and paste this information on your credits slide.

Twin Musicom

Dance & Electronic | Calm

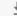

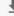

You're free to use this song in any of your videos, but you must include the following in your video description:

Looked Back, Saw Nothing by Twin Musicom is licensed under a Creative Commons Attribution license (https://creativecommons.org/licenses/by/4.0/)

Source: http://www.twinmusicom.org/song/273/looked-back-saw-nothing-kenyon

Artist: http://www.twinmusicom.org

Looked Back, Saw Nothing

Do NOT rush it. You have today and Tomorrow to work on this!

#### Assessment:

Look over all of your work and watch it back to yourself. Then leave it overnight so you can look at it with fresh eyes tomorrow!